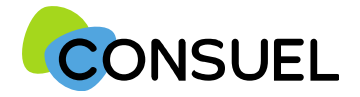

Nota : les termes « AC » utilisés dans ce document signifient « Formulaire(s) d'attestation de conformité et « GRD » signifie « Gestionnaire Réseau Distribution »

## REMPLIR UN FORMULAIRE D'ATTESTATION DE CONFORMITE : AC JAUNE

L'AC se répartit en plusieurs champs principaux. Chaque champ possède une info-bulle vous expliquant précisément les informations nécessaires à la rédaction de l'AC.

Cette partie indique l'adresse à laquelle seront envoyées les éventuelles correspondances que nous aurions à vous adresser.

Vous retrouvez également ces documents sur votre espace client.

Cette partie indique l'adresse à laquelle seront envoyées les éventuelles correspondances que nous aurions à vous adresser.

Si celles-ci s'avèrent inexactes ou incomplètes, vous devez les modifier au niveau du chantier auguel cette attestation est rattachée.

### Cette partie indique vos coordonnées ou celle de votre siège.

Ces données ne sont pas modifiables. Si elles s'avèrent inexactes ou incomplètes, vous devez vous devez

contacter notre service Administration des Ventes via la rubrique Nous Contacter de

www.monespaceconsuel.com ou www.consuel.com

Cette section vous permet d'identifier l'installation électrique qui fait l'obiet de cette attestation.

Si cette attestation est destinée à être remise à un gestionnaire de réseau de distribution d'électricité, nous vous encourageons vivement à indiquer le numéro de point de livraison qu'il vous a peut être déjà communiqué.

Afin de permettre la mise à disposition en ligne de vos AC visées par CONSUEL auprès du GRD, nous attirons votre attention sur la nécessité de préciser : la référence du Point De Livraison électrique (PDL/PRM), ou la référence GRD de la demande raccordement du client. Nous vous incitons à vous rapprocher de votre client pour obtenir ces informations.

Le nom du propriétaire de l'installation, de l'opération ou du programme ne sont pas modifiables car déjà renseignés à l'étape précédente.

Si l'installation est située dans un bâtiment collectif, vous devez indiquer à minima l'étage ainsi que le numéro de porte. Si l'opération est composée de plusieurs bâtiments ou cages, vous voudrez bien indiquer en plus le numéro ou le nom de l'immeuble et/ou de la cage d'escalier.

En ce qui concerne l'adresse, elle est par défaut celle que vous avez renseignée au niveau du chantier. Cependant, vous pouvez la modifier.

Indiquez le numéro de lot si le numéro de voirie n'est pas attribué ou s'il s'agit d'une opération collective horizontale ne disposant que d'une seule adresse postale (lotissement par exemple).

Le code postal, la commune, ainsi que les coordonnées GPS ne sont pas modifiables car précédemment enregistrés au niveau du chantier.

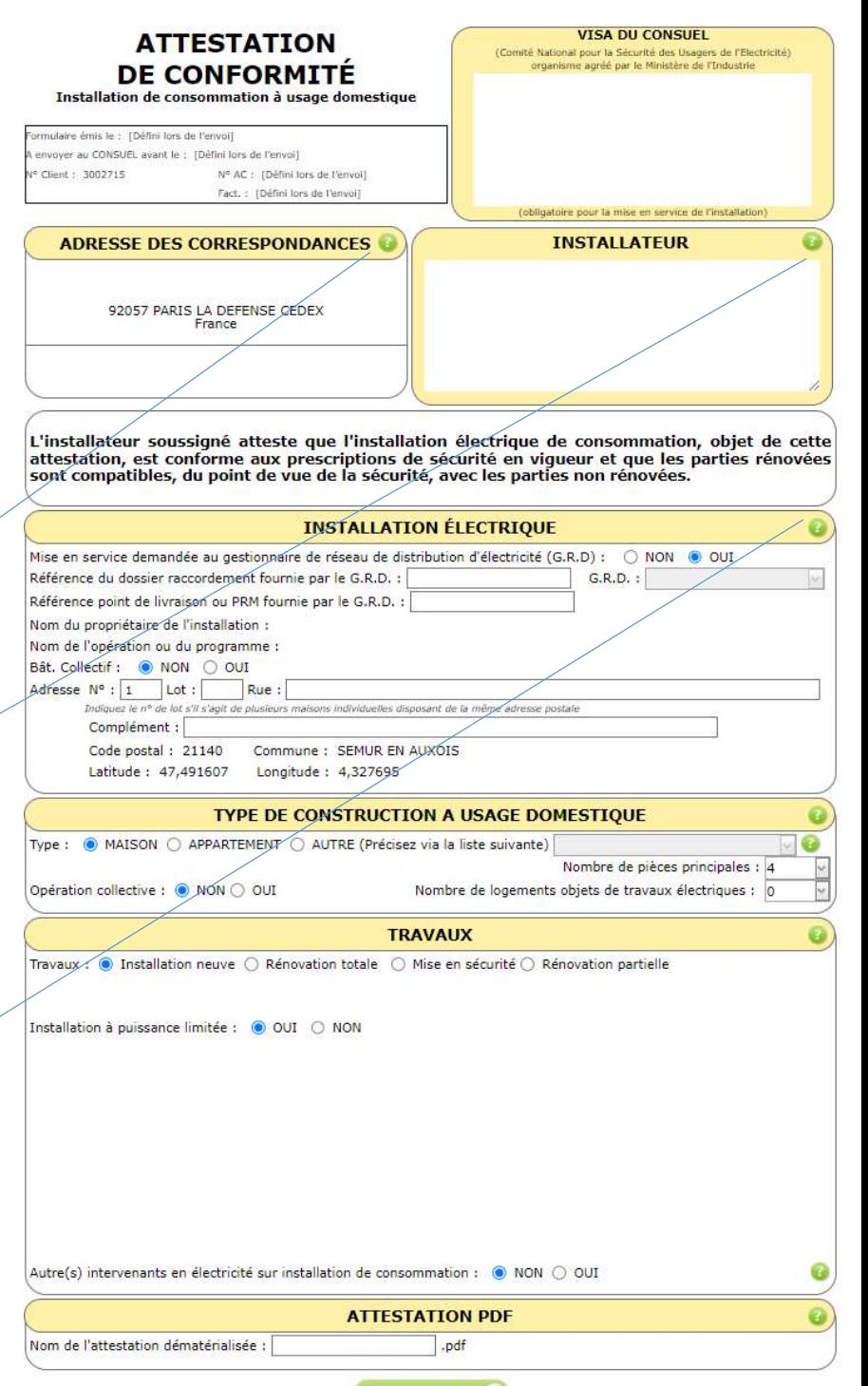

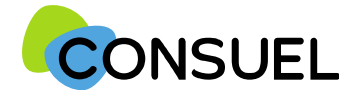

Nota : les termes « AC » utilisés dans ce document signifient « Formulaire(s) d'attestation de conformité et « GRD » signifie « Gestionnaire Réseau Distribution »

## REMPLIR UN FORMULAIRE D'ATTESTATION DE CONFORMITE : AC JAUNE

Cette partie est destinée à préciser le type de local dont l'installation électrique fait l'objet de cette<br>attestation.

S'il s'agit d'une maison ou d'un appartement, vous devrez indiquer le nombre de pièces principales (pièce de séjour ou de sommeil incluant les bureaux, salles de jeux, etc.). Nota : Ne doivent pas être comptées les pièces de service telles que les cuisines, salle d'eau, cabinets d'aisance, buanderie, débarras, séchoirs, dégagements et dépendances.

Dans d'autres cas, vous devez cocher la case "Autre" et choisir (ou ajouter) sa nature dans la liste de choix proposés.

Dans le cas d'une opération collective (au moins deux installations réalisées simultanément pas vos soins sur le même site), vous devrez indiquer le nombre total de logements dont vous avez en charge les installations électriques.

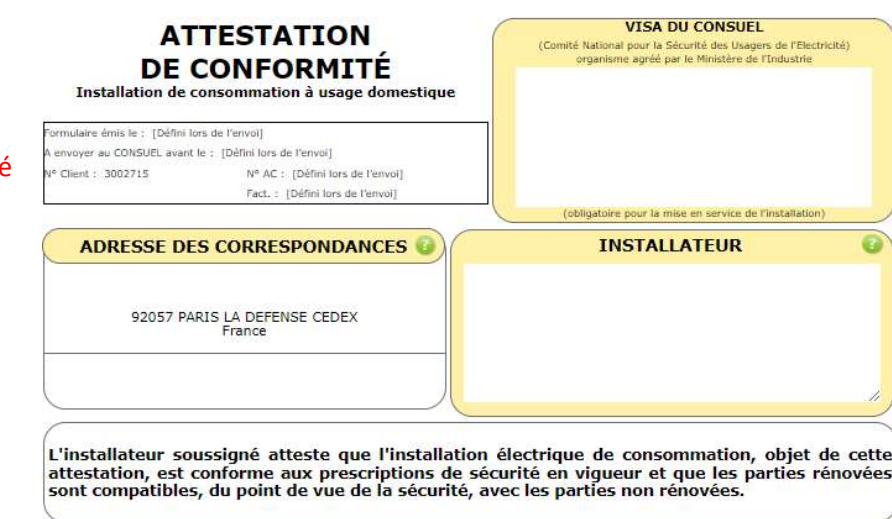

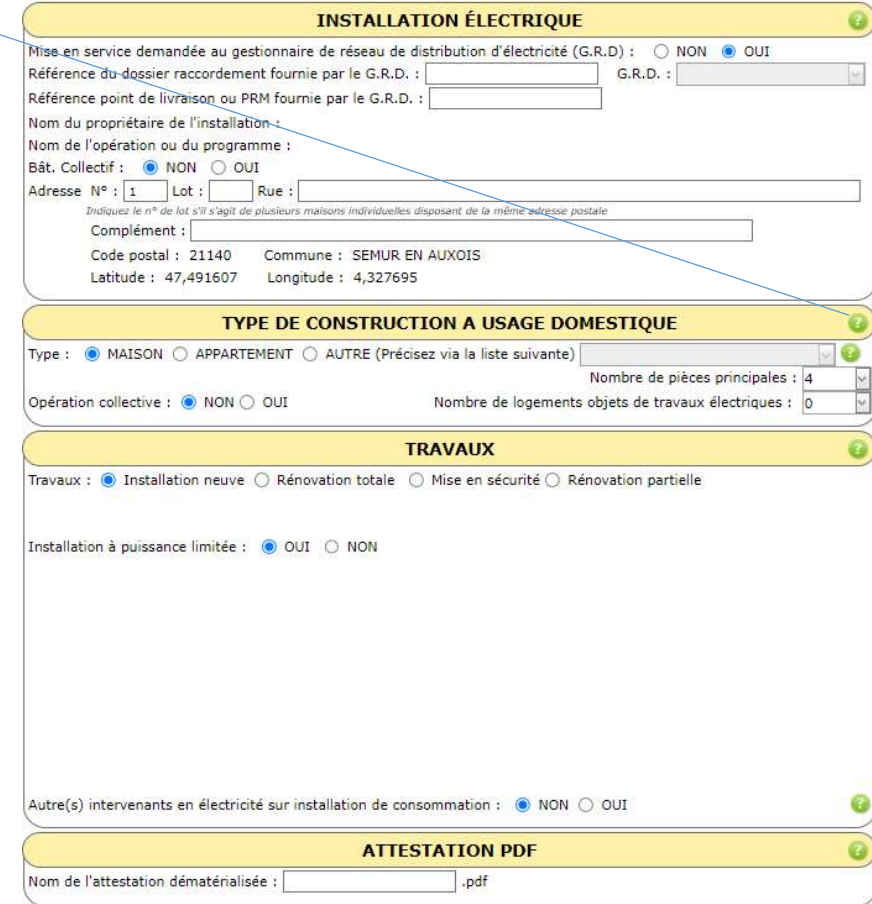

SAUVEGARDER C

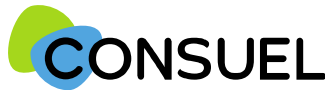

Nota : les termes « AC » utilisés dans ce document signifient « Formulaire(s) d'attestation de conformite et « GRD » signifie « Gestionnaire Réseau Distribution »

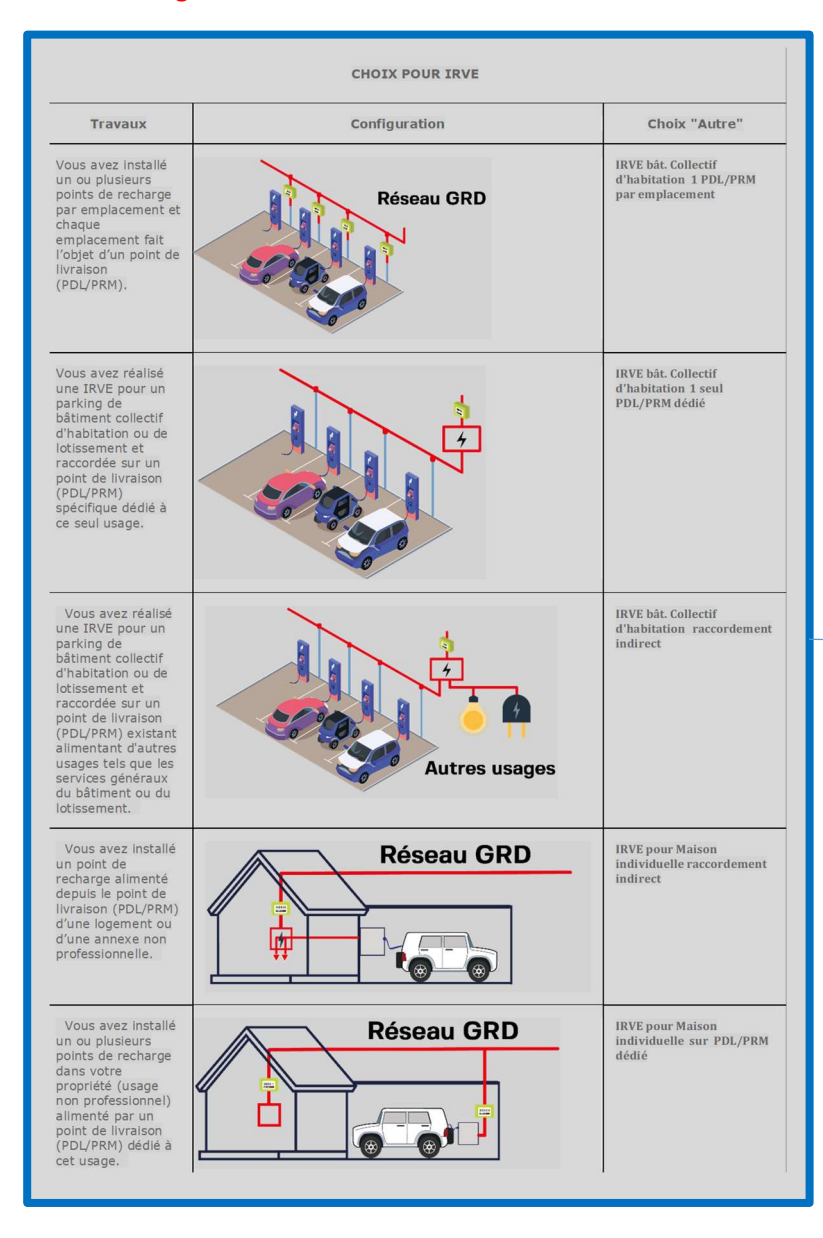

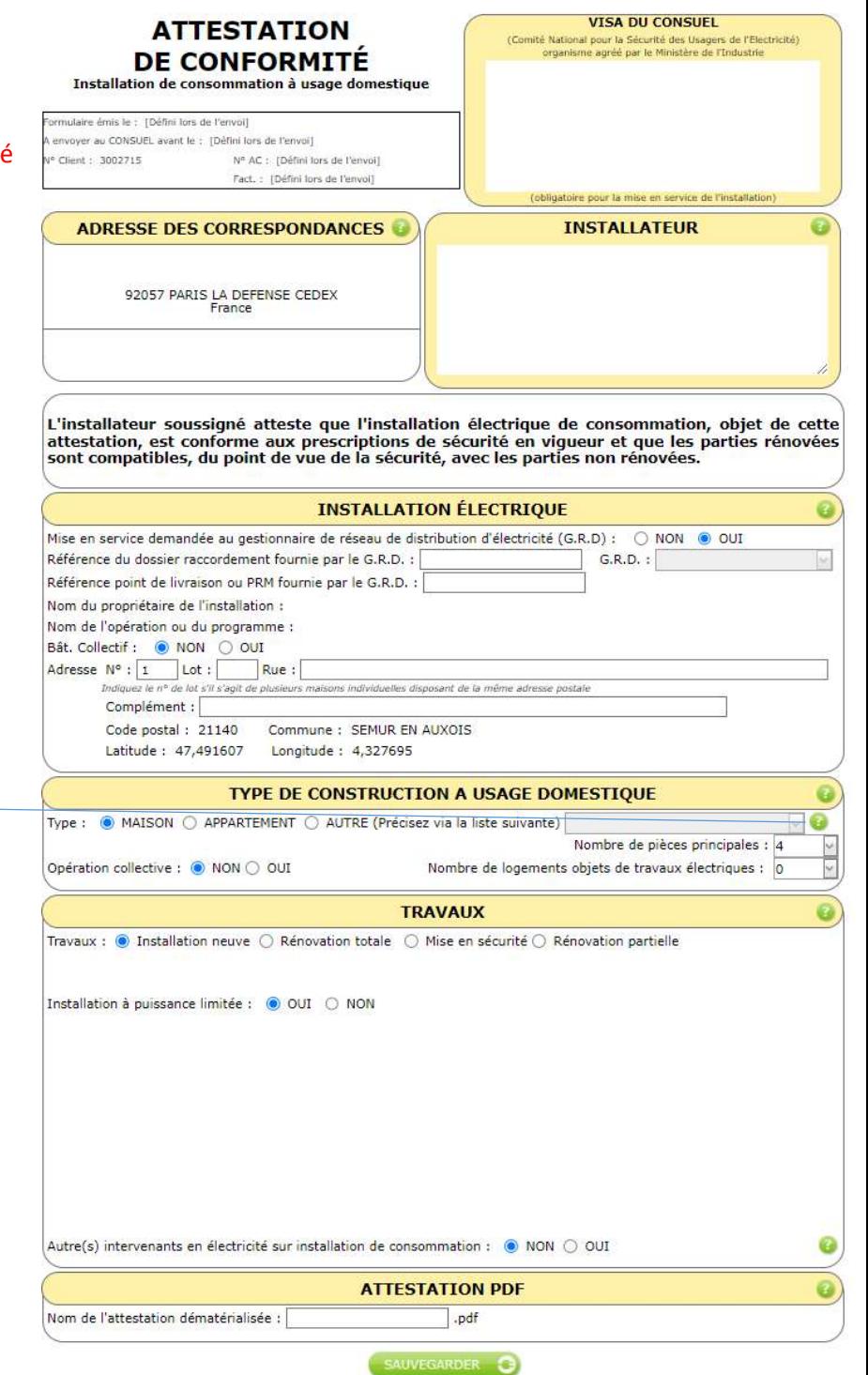

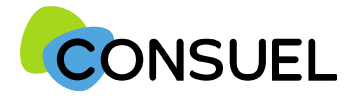

Nota : les termes « AC » utilisés dans ce document signifient « Formulaire(s) d'attestation de conformité et « GRD » signifie « Gestionnaire Réseau Distribution »

## Cette partie est destinée à préciser le type d'installation réalisée.

Type de travaux :

Cochez Installation neuve s'il s'agit de la création d'une nouvelle installation électrique.

Cochez Rénovation totale s'il s'agit de la dépose complète d'une installation électrique existante et remplacement par une nouvelle installation électrique.

Cochez Mise en sécurité s'il s'agit d'une installation électrique existante conservée sans création de nouveaux circuits électriques.

Cochez Rénovation partielle s'il s'agit d'une partie d'installation existante conservée et création de nouveaux circuits électriques (pose d'un dispositif de protection contre les surintensités ou contre les contacts indirects + pose de canalisations).

. Dans ce seul cas de rénovation partielle, vous devrez compléter le tableau pour indiquer, par section (1.5) mm<sup>2</sup> : 2.5 mm<sup>2</sup> ou autre). le nombre de circuits neufs crées et de circuits existants conservés.

#### Relocation:

Si les travaux sont réalisés dans un bâtiment existant, à la demande d'un bailleur, dans le cadre d'un changement de locataire, veuillez choisir "OUI" pour "Travaux réalisés dans le cadre d'une remise en location d'un logement".

Si ce n'est pas le cas, veuillez indiquer "NON".

Installation à puissance limitée :

Dans le cas où la puissance délivrée au point de livraison est supérieure à 36 kVA ou 90A monophasé ou encore 60A triphasé, vous devez télécharger le dossier technique SC143, le compléter puis joindre le fichier au format PDF à cette attestation.

## Voir page suivante pour joindre le SC 143

Cette partie est destinée à déclarer d'autres intervenants sur l'installation électrique dans le cadre d'une pluralité d'installateurs.

Dans certains cas, il est possible que vos travaux ne concernent pas la totalité de l'installation électrique réalisée en aval du point de livraison, et qu'au moins un autre installateur ait réalisé des installations électriques fixes (canalisation électrique fixe ou dispositif de protection contre les surintensités ou contre les contacts indirects).

Dans ce cas, vous devez nous indiquer les coordonnées de ces installateurs, ainsi que les travaux qu'ils ont réalisés, afin de ne pas prendre sous votre responsabilité des installations non réalisées par vos soins.

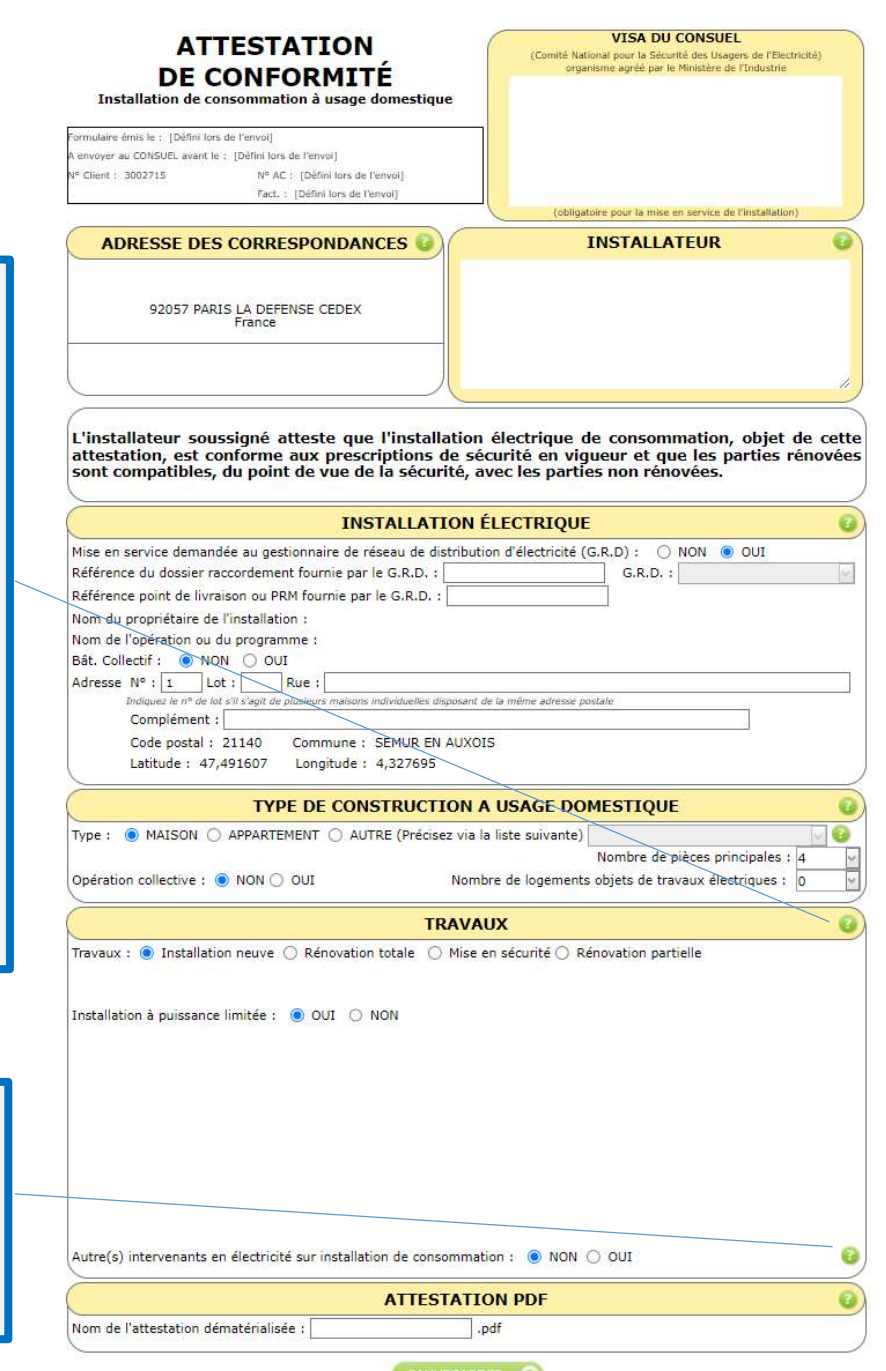

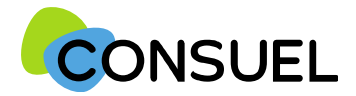

Nota : les termes « AC » utilisés dans ce document signifient « Formulaire(s) d'attestation de conformité » et « GRD » signifie « Gestionnaire Réseau Distribution »

# OUTIL : Joindre le document SC 143 pour une AC Jaune

L'utilité de cet outil est de pouvoir joindre le dossier technique SC 143 lorsque votre installation n'est pas à puissance limitée.

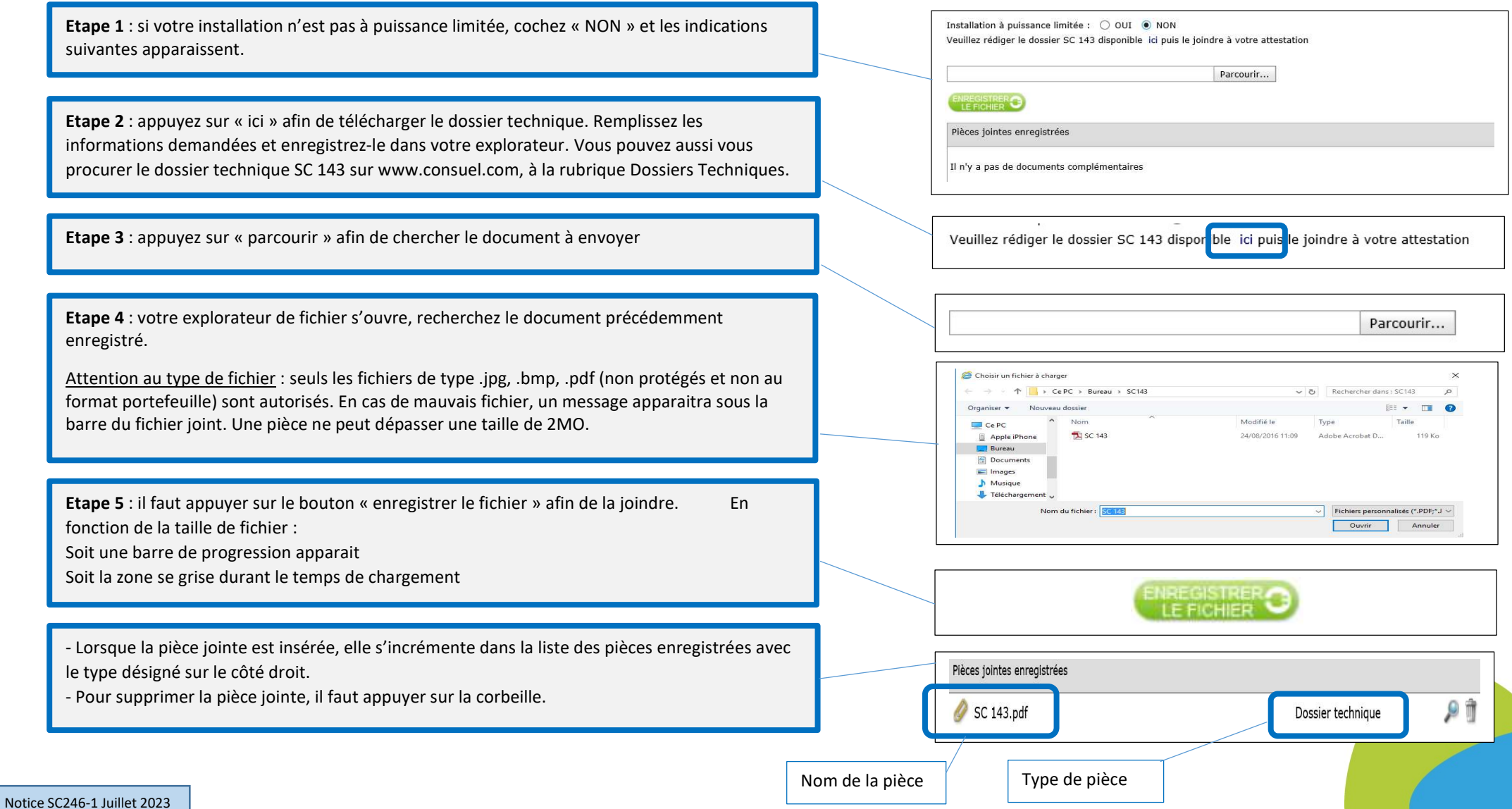

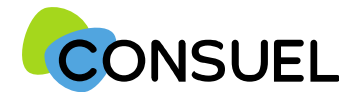

Nota : les termes « AC » utilisés dans ce document signifient « Formulaire(s) d'attestation de conformité » et « GRD » signifie « Gestionnaire Réseau Distribution »

REMPLIR UN FORMULAIRE D'ATTESTATION DE CONFORMITE : AC JAUNE

## La fonction : CHOISIR UN MODELE

Elle vous permet de renseigner l'AC avec un de vos modèles déjà enregistré. Il vous suffit d'en sélectionner un dans la liste déroulante et d'appuyer sur .

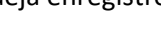

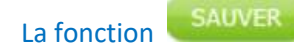

Elle vous permet de vérifier que les points minimums nécessaires à la recevabilité de votre AC sont complétés et sauvegarde automatiquement l'AC en cours de saisie.

Deux possibilités :

1) Votre AC est bien remplie, vous aurez le symbole de validation vert et vous obtiendrez le message suivant :

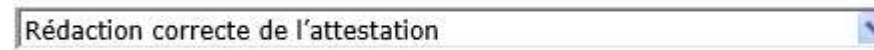

2) Votre AC est mal remplie, vous aurez une croix blanche sur fond rouge et vous obtiendrez le message suivant avec une liste déroulante vous mentionnant les points manquants et à reprendre :

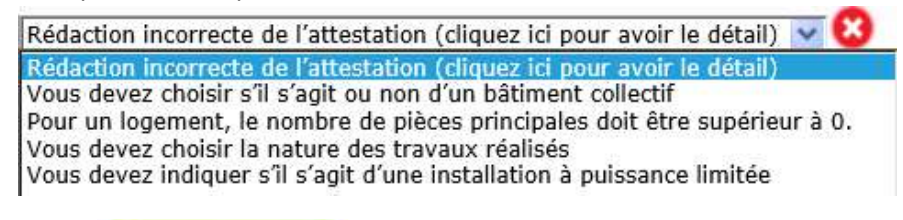

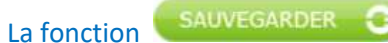

Notice SC246-1 Juil

Elle est à utiliser pour enregistrer les informations qui ont été complétées sur votre AC. Pour se faire, appuyez sur le bouton situé en bas de l'écran de votre AC. Cette fonction teste également l'AC qui va être sauvegardée.

Une fois l'une de ces deux actions réalisée, en retournant sur la page Mes Services->Gérer mes chantiers->liste des AC, l'AC aura bien été modifiée des éléments complétés.

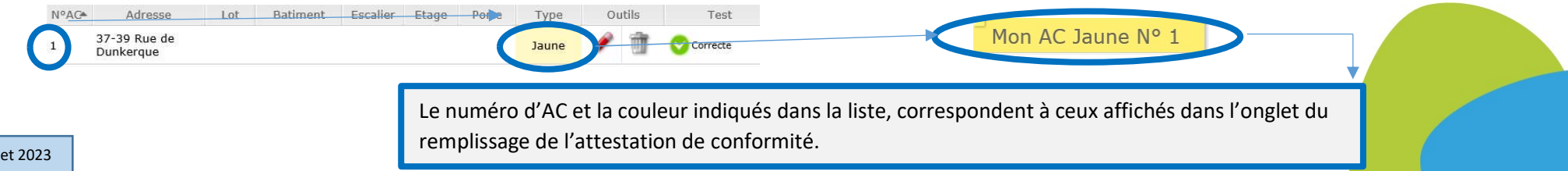